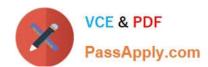

# MS-700<sup>Q&As</sup>

Managing Microsoft Teams

# Pass Microsoft MS-700 Exam with 100% Guarantee

Free Download Real Questions & Answers PDF and VCE file from:

https://www.passapply.com/ms-700.html

100% Passing Guarantee 100% Money Back Assurance

Following Questions and Answers are all new published by Microsoft
Official Exam Center

- Instant Download After Purchase
- 100% Money Back Guarantee
- 365 Days Free Update
- 800,000+ Satisfied Customers

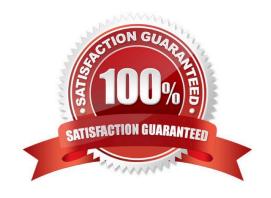

## https://www.passapply.com/ms-700.html 2024 Latest passapply MS-700 PDF and VCE dumps Download

### **QUESTION 1**

You need to resolve the membership issues for the two pilot users. What should you do?

- A. Modify the department attribute of both users.
- B. Invite both users to the HR team.
- C. Add both users to the HR group.
- D. Modify the privacy level of the HR team.

Correct Answer: A

#### **QUESTION 2**

Your company has a Microsoft 365 subscription.

You need to prevent a user named User1 from permanently deleting private chats in Microsoft Teams.

Solution: You place the group mailboxes used by Microsoft Teams on Litigation Hold.

Does this meet the goal?

A. Yes

B. No

Correct Answer: B

### **QUESTION 3**

You have a Microsoft 365 subscription that uses Microsoft Teams and contains a Microsoft 365 group named Group1.

The Subscription has the Teams policy shown in the following exhibit:

| Department name | Team name |
|-----------------|-----------|
| Sales           | Teams1    |
| Finance         | Teams2    |
| HR              | Teams3    |

You need to ensure that the members of Group1 can create private channels. The solution must use the principle of least privilege. What should you do first?

# VCE & PDF PassApply.com

# https://www.passapply.com/ms-700.html

2024 Latest passapply MS-700 PDF and VCE dumps Download

- A. Create a team template.
- B. Modify the Teams settings for the subscription.
- C. Modify the Global (Org-wide default) policy and set Create private channels to On.
- D. Create a Teams policy that has Create private channels set to On.

Correct Answer: D

As an admin, you can use policies in Microsoft Teams to control what users in your organization can do in teams and channels. For example, you can set whether users are allowed to create private or shared channels.

You manage teams policies by going to Teams > Teams policies in the Microsoft Teams admin center. You can use the global (Org-wide default) policy or create and assign custom policies. Users in your organization will automatically get the

global policy unless you create and assign a custom policy.

Note, step 2: You can assign a policy directly to users, either individually or at scale through a batch assignment (if supported for the policy type), or to a group that the users are members of (if supported for the policy type).

### Reference:

https://docs.microsoft.com/en-us/microsoftteams/teams-policies

### **QUESTION 4**

You work as a Systems Administrator for your company. The company has recently purchased a subscription to Microsoft 365. All users in your company have a Microsoft 365 E3 license.

You are in the process of configuring Microsoft Teams.

Users in the Marketing department frequently organize events such as trade shows. Organizing an event requires the management of bookings for several resources involved in the event.

You want to add the Microsoft Bookings app to the Microsoft Teams client for the users in the Marketing department.

Which of the following actions should you perform?

- A. Configure a custom Configuration Profile that applies to the Marketing users.
- B. Configure a custom Teams app Permission policy that applies to the Marketing users.
- C. Configure a custom Teams upgrade policy that applies to the Marketing users.
- D. Configure a custom Teams app Setup policy that applies to the Marketing users.

Correct Answer: D

### **QUESTION 5**

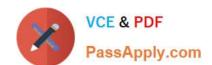

## https://www.passapply.com/ms-700.html 2024 Latest passapply MS-700 PDF and VCE dumps Download

Your company has a Microsoft 365 subscription that uses Microsoft Teams.

You purchase an app named Appl from the Microsoft Teams Store.

You need to add App1 to the Microsoft Teams client for a specific group of users.

Which two actions should you perform from the Microsoft Teams admin center? Each correct answer presents part of the solution.

NOTE: Each correct selection is worth one point.

- A. From the Meeting settings, modify the Network settings.
- B. From App setup policies, create a new app setup policy.
- C. From App setup policies, modify the global app setup policy.
- D. From the properties of each user, edit the assigned policies.
- E. From the Org-wide settings, modify the Devices settings.

Correct Answer: BD

Reference: https://docs.microsoft.com/en-us/microsoftteams/teams-app-setup-policies

MS-700 PDF Dumps

MS-700 Practice Test

MS-700 Exam Questions